# SEATTLE<br>COLLEGES | IT Services

# **Create a Ticket in Help Desk**

## **1. Go to Help Desk by entering url**, **[HelpDesk.seattlecolleges.edu](https://helpdesk.seattlecolleges.edu./)**

**For first time HelpDesk login** you'll receive the MyApps/Okta sign in portal. Sign in with your MySeattleColleges credentials & set your security options in the next window. Click Create My Account. HelpDesk will open.

**If your MyApps/Okta account is already created** (with above steps), when entering url, HelpDesk.seattlecolleges.edu:

- On a networked on-campus computer takes you right to the Help Desk.
- On a non-network computer (logging in remotely from off campus) you will need to first sign in to the MyApps/Okta portal before going to Help Desk.

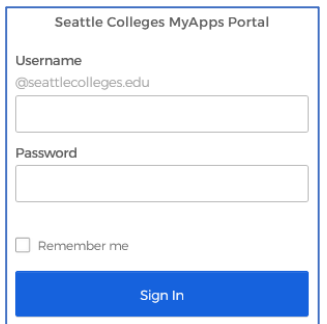

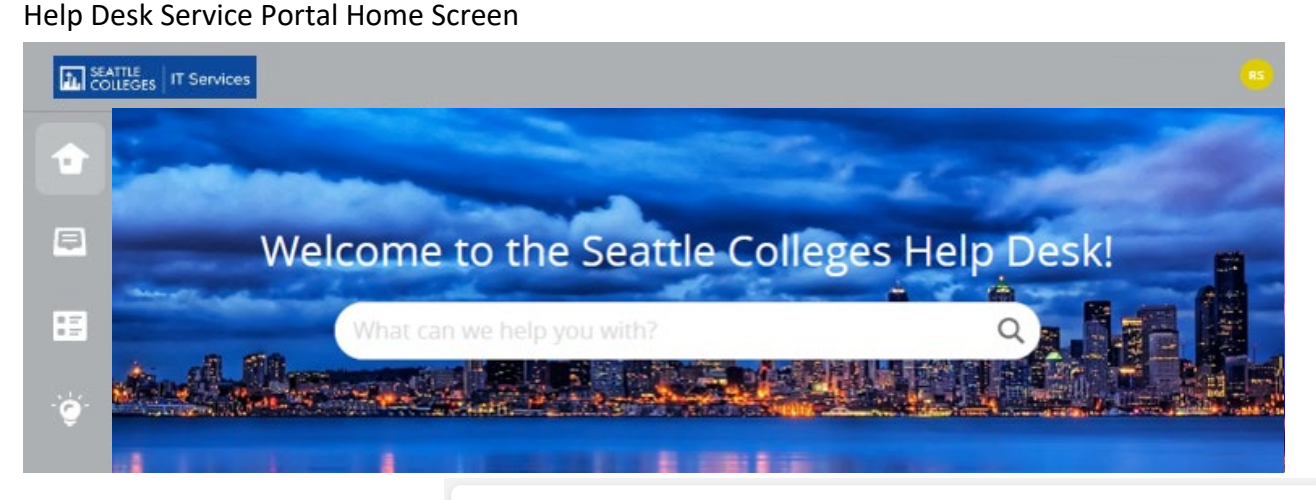

# **2. Ways to Create A Ticket**

**The clickable buttons below lead to forms for specific tech support requests. You may also use the "Create A New Ticket" button for our generic support request form. Don't see a button for the service you need? Scroll down to locate our complete service catalog!**

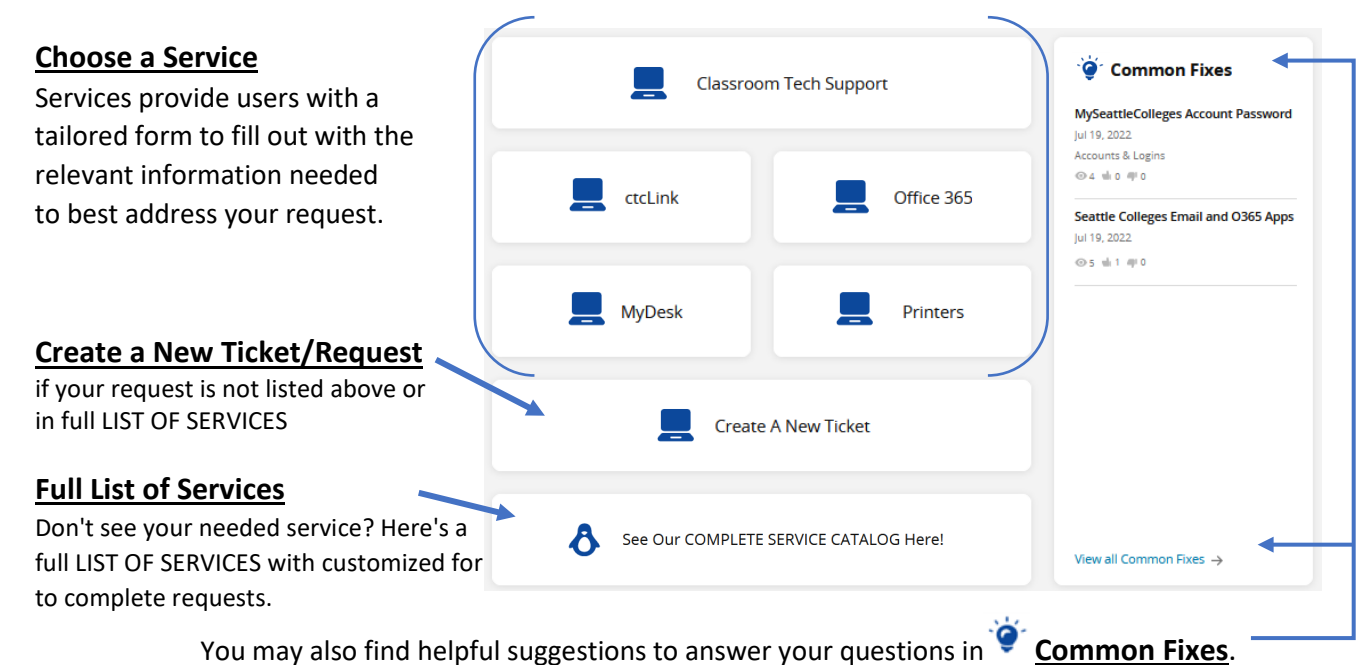

#### **Fill Out Your Service Request**

- All asterisked **\*** items are required information, you need to provide.
- $\bullet$  Click on arrows  $\nabla$  and select your option from the drop-down list.
- Click the **Create** button to submit your service request.
- Help Desk will send you notification(s) to your school email letting you know your service request has been received and any instructions for you.

(sample, Classroom Tech Support)

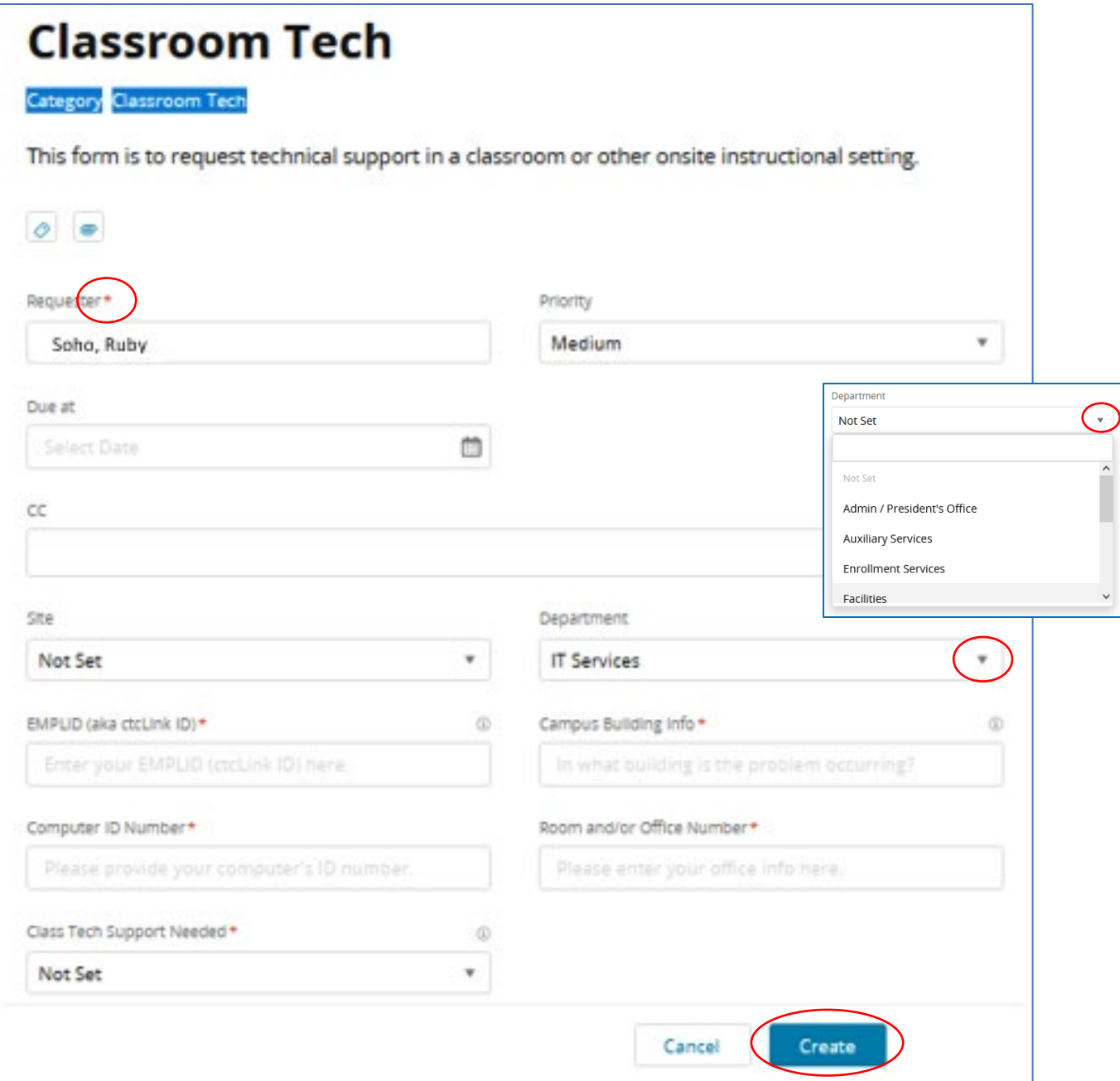

## **Checking Your Service Request Tickets and Other Icon Button Options**

Note - You can log into HelpDesk.seattlecolleges.edu anytime to check on your ticket(s).

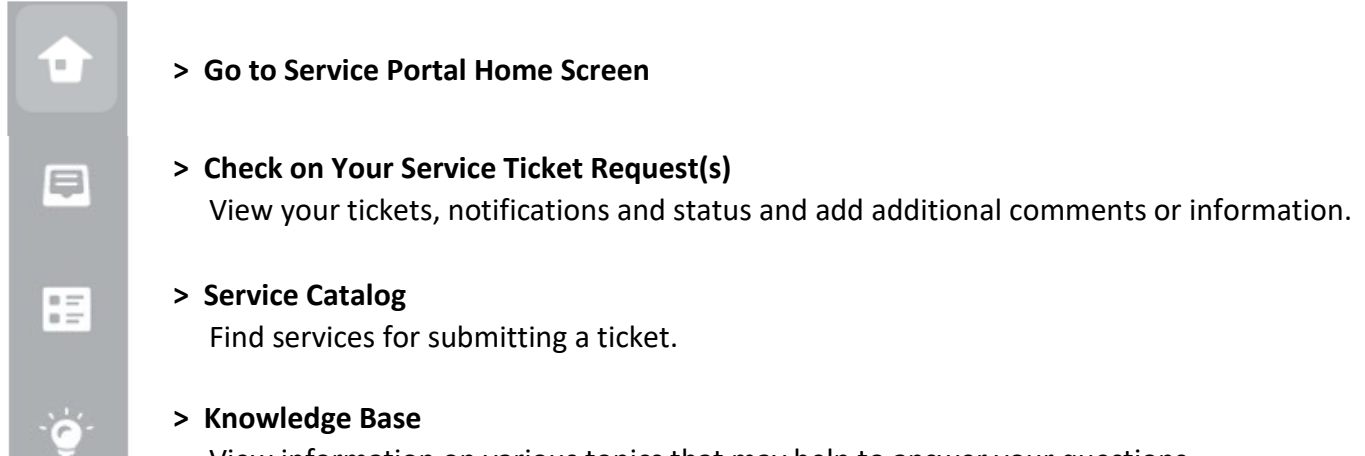

View information on various topics that may help to answer your questions.

#### **3. To Sign Out**

- Click on your profile icon (top right) and select Sign Out.
- **Signing out takes you to the MyApps dashboard**.
- Sign out from the dashboard by clicking the arrow by your name (top right) and selecting Sign-out.

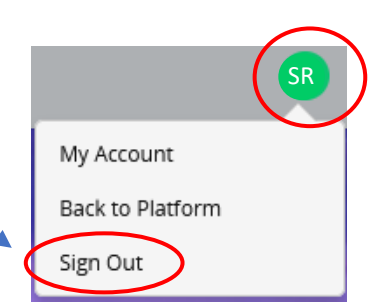

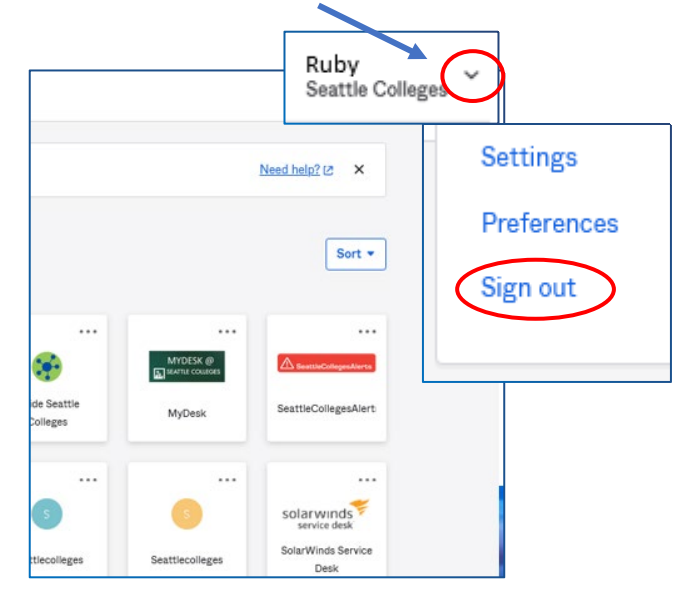

**For assistance, please contact the IT Help Desk -** <https://itservices.seattlecolleges.edu/it-help-desk> North 206.934.3630 ♦ Central 206.934.6333 ♦ South 206.934.5844 **Or visit our IT Services LiveChat line at https://direct.**[lc.chat/11900901/3](https://direct.lc.chat/11900901/3)

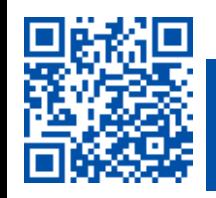